## <span id="page-0-0"></span>Android User Interface Android Smartphone Programming

University of Freiburg

# VI<br>EIBURG

## Matthias Keil / Tim Aicher

Institute for Computer Science Faculty of Engineering University of Freiburg

20. Oktober 2017

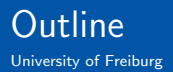

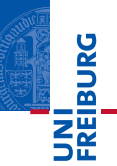

## 1 [Android User Interface](#page-2-0)

2 [Multi-Language Support](#page-14-0)

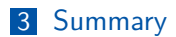

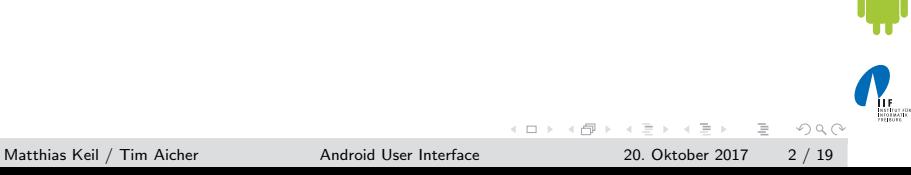

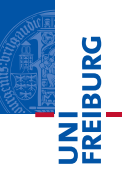

<span id="page-2-0"></span>Activity Application component that provides a screen  $[1]$ . User interface of an activity is build using View and ViewGroup objects [\[5\]](#page-18-1).

View Basis unit for user interface, base for subclasses called widgets.

ViewGroup Base for subclasses called layouts.

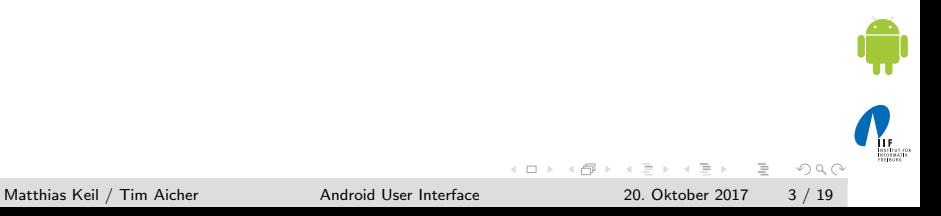

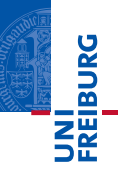

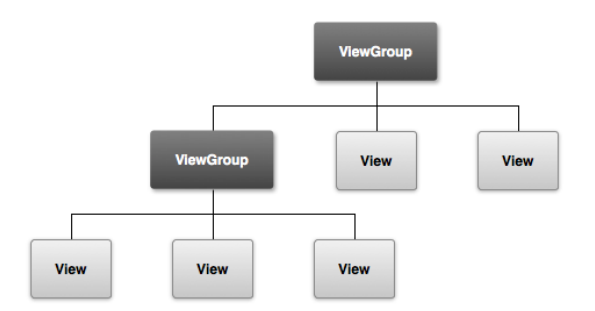

Android View Hierarchy containing ViewGroup objects as nodes and View objects as leafs.

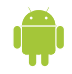

**IF**<br>Satifalare

 $\mathbb{R}$  $OQ$ 

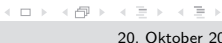

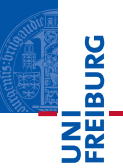

- Gan be defined in an **XML** layout file  $[7]$ .
- Similar to HTML layout development.  $\sim$
- $\overline{\phantom{a}}$ Each element is a View or ViewGroup object or a subclass of these.
- ViewGroup objects contain more Views or ViewGroup objects.

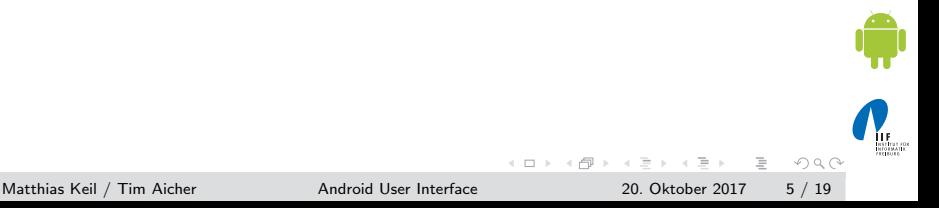

```
1 < ? xml version="1.0" encoding="utf-8"?>
2 < LinearLayout xmlns:android =" http: // schemas .
     android .com /apk /res / android "
3 android:layout_width =" fill_parent "
4 android:layout_height =" fill_parent "
5 android:orientation =" vertical " >
6 < TextView android: id = "@+id/text"
7 android: layout_width = "wrap_content"
8 android: layout_height = "wrap_content"
9 android:text="Hello,I_{\text{L}}am_{\text{L}}a<sub>1</sub> TextView" />
10 < Button android: id = "@+id/button"
11 android: layout_width = "wrap_content"
12 android: layout_height = "wrap_content"
13 android:text="Hello,I_1amI_2amI_3Button" />
14 </ LinearLayout >
```
 $OQ$ 

K ロ > H (部 > H 정 > H 정

I<mark>ni</mark><br>Reiburg

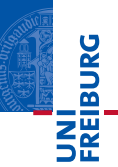

- **Subclass of View.**
- Serves as interaction interface with user
- Many fully implemented widges available.  $\mathcal{L}_{\mathcal{A}}$ 
	- Examples: Button, Checkbox, EditText and many more.
	- Advanced Example WebView: Displays web pages and can use JavaScript [\[6\]](#page-18-3).
- **Own implementation enables full customization of behavior.**

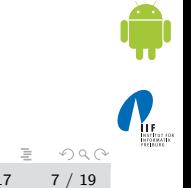

**K ロト K 母 ト K ヨ ト K** 

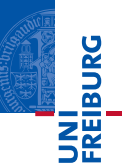

- **Many ways to intercept events from user interaction.**
- **Approach for user interface events: Capture events from** View objects the user interacts with [\[2\]](#page-18-4).
- Two ways of implementation:
	- Overwrite existing callback method.
	- Define own event listener.
- **Mostly used: Defining event listeners.**

Matthias Keil / Tim Aicher **[Android User Interface](#page-0-0)** 20. Oktober 2017 8 / 19

**K ロト K 母 ト K ヨ ト K** 

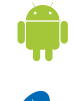

 $OQ$ 

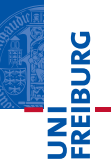

```
1 public class MyActivity extends Activity {
2 ...
3 @Override
4 public boolean onKeyDown (int keyCode ,
      KeyEvent event) {
5 // Do something .
6 }
7 }
```
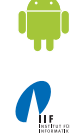

 $\equiv$  .  $OQ$ 

イロト イ母 トイラト イラト

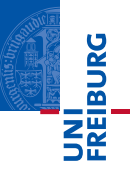

```
1 public class MyActivity extends Activity {
2 private OnClickListener myListener = new
       OnClickListener () {
3 public void onClick (View v) {
4 // Do something .
5 }
6 };
7
8 public void onCreate (Bundle state) {
9 ...
10 Button button = ( Button ) findViewById ( R . id .
         myButton ) ;
11 button.setOnClickListener (myListener);
12 . . .
13 }
14 }
```
イロト イ母 トイラト イラト

 $\equiv$ 

 $OQ$ 

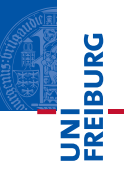

Intent Message to communicate between components. [\[3\]](#page-18-5).

Can connect components in the same or in different applications.

Starts activities, background processes or notifies broadcast receivers.

Broadcast Receiver Can be registered to receive certain intents.

Example: Intent sent from system indicates incoming call and application stops playing music.

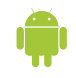

 $OQ$ 

**K ロト K 母 ト K ヨ ト K** 

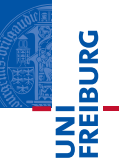

- Intent starts activity by specifying what action should be performed.
- Note: Activity only implicitly given though action.

```
1 Intent intent = new Intent ( Intent . ACTION_DIAL ,
    Uri . parse ("tel :5905 -5635 ") ;
2 startActivity ( intent ) ;
```
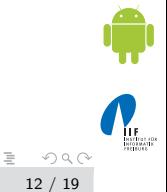

 $\leftarrow$   $\Box$   $\rightarrow$   $\rightarrow$   $\overline{\land}$   $\rightarrow$   $\rightarrow$   $\overline{\rightarrow}$   $\rightarrow$   $\rightarrow$ 

 $\equiv$   $\rightarrow$ 

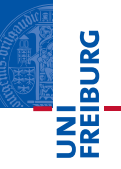

Step 1: Create broadcast receiver as a new class.

```
1 public class MyPhoneReceiver extends
    BroadcastReceiver {
2 @Override
3 public void onReceive ( Context context , Intent
       intent) {
4 // Do something .
  5 }
6 }
```
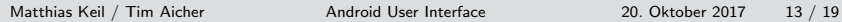

 $\equiv$ 

イロト イ押 トイラト イラト

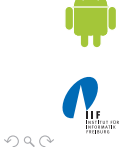

**REIBURG** 

Step 2: Extend AndroidManifest. xml to register broadcast receiver to intents.

```
1 < application ... >
2 < receiver android:name =" MyPhoneReceiver " >
3 < intent - filter >
4 < action android:name =" android . intent .
           action . PHONE_STATE " >
5 </ action >
6 </ intent - filter >
7 </ receiver >
8 </ application >
```
 $\equiv$ 

 $OQ$ 

イロト イ押 トイラト イラト

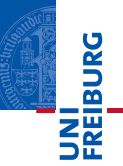

- <span id="page-14-0"></span>**Done though localization: Switch language according to** locale settings of the device  $[4]$ .
- Helps reaching more users.
- Easy though separation of string resources and application code.
- Refer to string names in code and define strings in resource files.

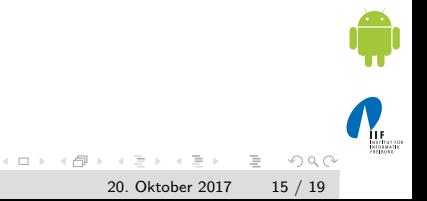

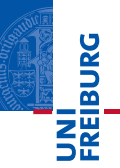

- $\blacksquare$  Default resources in res/values/strings.  $xml$  provides all strings used.
- Special language resource files like e.g. res/values-de/strings.xml provides adjusted strings.
- $\blacksquare$  If no special resource file exists, default is used.

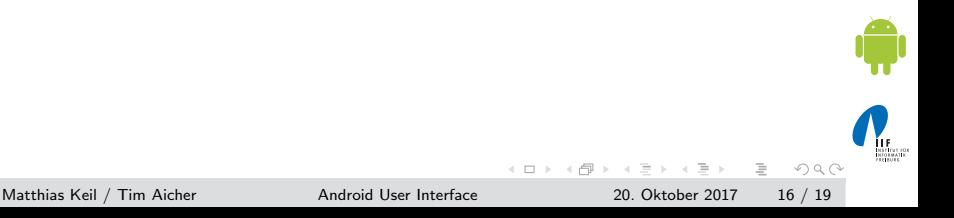

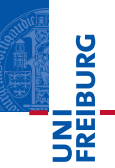

```
\blacksquare In Activity
 1 tv = new TextView (this);
 2 tv . setText ( R . string . example ) ;
\blacksquare In res/values/strings.xml
 1 < string name =" example "> Example </ string >
\blacksquare In res/values-de/strings.xml
 1 < string name =" example "> Beispiel </ string >
```
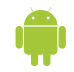

Matthias Keil / Tim Aicher **[Android User Interface](#page-0-0)** 20. Oktober 2017 17 / 19

 $\equiv$ 

 $OQ$ 

 $\left\{ \begin{array}{ccc} 1 & 0 & 0 \\ 0 & 1 & 0 \end{array} \right\}$  ,  $\left\{ \begin{array}{ccc} 0 & 0 & 0 \\ 0 & 0 & 0 \end{array} \right\}$ 

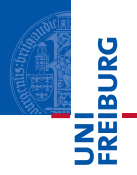

- <span id="page-17-0"></span>User interfaces of activities are build through View and ViewGroup objects.
- ViewGroup subclasses are layouts that group other ViewGroup or View objects.
- $\blacksquare$  View subclasses are *widgets* for user interaction like button, checkbox and so on.
- **Enabling user interaction is implemented by capturing input** events.
- Intents are messages and can be received through broadcast receivers.
- **Multi-language support is implemented through resource** files for strings.

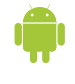

 $OQ$ 

 $($   $\Box$   $)$   $($   $\overline{B}$   $)$   $($   $\overline{B}$   $)$   $($   $\overline{B}$   $)$   $($ 

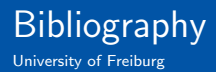

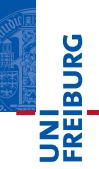

<span id="page-18-0"></span>Android Developers. Activities.

<http://developer.android.com/guide/topics/fundamentals/activities.html>.

<span id="page-18-4"></span>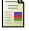

Android Developers.

Input Events. <http://developer.android.com/guide/topics/ui/ui-events.html>.

<span id="page-18-5"></span>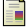

#### ANDROID DEVELOPERS.

Intents and Intent Filters. <http://developer.android.com/guide/topics/intents/intents-filters.html>.

<span id="page-18-6"></span>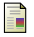

#### ANDROID DEVELOPERS.

Localization. <http://developer.android.com/guide/topics/resources/localization.html>.

<span id="page-18-1"></span>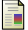

<span id="page-18-3"></span>F.

#### Android Developers.

User Interface. <http://developer.android.com/guide/topics/ui/index.html>.

#### ANDROID DEVELOPERS.

WebView. <http://developer.android.com/reference/android/webkit/WebView.html>.

<span id="page-18-2"></span>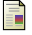

### Android Developers.

XML Layouts. <http://developer.android.com/guide/topics/ui/declaring-layout.html>.

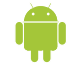

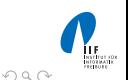

Matthias Keil / Tim Aicher **[Android User Interface](#page-0-0)** 20. Oktober 2017 19 / 19

イロト イ押ト イヨト イ